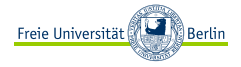

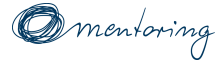

# **LATEX Crashkurs**

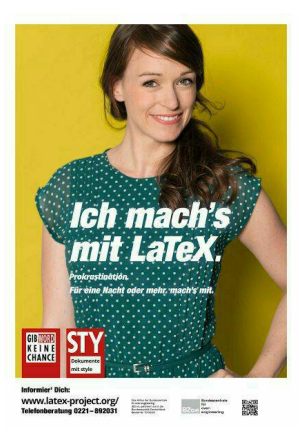

# **Teil 1: Basispaket**

Anja Camara Jooyong Park Freie Universität Berlin Institut für Informatik

14. November 2019

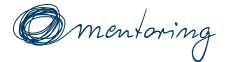

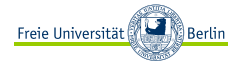

# **Präsentationsfolien** Diesen Foliensatz findet ihr online unter: [http://www.mi.fu-berlin.de/stud/mentoring/](http://www.mi.fu-berlin.de/stud/mentoring/veranstaltungen-gesamt/veranstaltungen_fuev) [veranstaltungen-gesamt/veranstaltungen\\_fuev](http://www.mi.fu-berlin.de/stud/mentoring/veranstaltungen-gesamt/veranstaltungen_fuev) oder <https://bit.ly/2RFsKNN>

**Livecoding-Dokument** <https://bit.ly/34UPb8m>

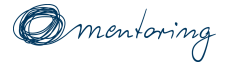

Inhalt

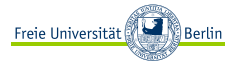

# [Einstieg](#page-3-0)

- [Aufbau eines Dokuments](#page-10-0)
- [Kommandos und Umgebungen](#page-21-0)
- [Textstrukturierung](#page-24-0)
- [Sonderzeichen](#page-56-0)
- [Bilder](#page-61-0)
- [Abspann](#page-68-0)

<span id="page-3-0"></span>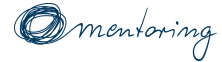

Inhalt

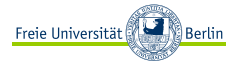

# [Einstieg](#page-3-0)

- [Aufbau eines Dokuments](#page-10-0)
- [Kommandos und Umgebungen](#page-21-0)
- [Textstrukturierung](#page-24-0)
- [Sonderzeichen](#page-56-0)
- [Bilder](#page-61-0)

# [Abspann](#page-68-0)

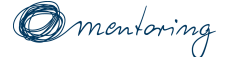

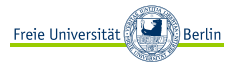

- ▶ Ein hochqualitatives **Textsatzsystem** vor allem für mathematische Ausdrücke
- ▶ Nicht nach dem Prinzip "**W**hat **y**ou **s**ee **i**s **w**hat **y**ou **g**et" stattdessen: Text und Formatierungselemente werden **direkt in den Quelltext** geschrieben
- ▶ Vorteile: kostenlos verfügbar, Einfachheit beim Schreiben mathematischer Formeln, Einheitlichkeit aller Abstände, Schriftgrößen, etc.

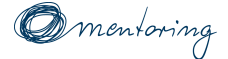

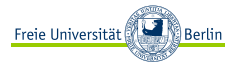

- ▶ Produktion technischer und wissenschaftlicher Dokumentationen
- ▶ Standard für die Kommunikation und Publikation wissenschaftlicher Dokumente
- ▶ Umfangreiche Werke wie Bücher
- Gebrauch vieler Sonderzeichen
- Gebrauch unterschiedlicher Sprachen (Silbentrennung)
- ▶ Hervorhebung von Programmcode

<span id="page-6-0"></span>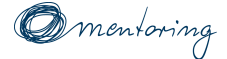

# Installierung

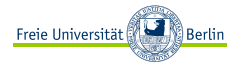

#### Achtung

Der Download und die Installierung kann mehr als eine Stunde in Anspruch nehmen.

#### Windows

- **1 MikTex Installer** installieren: <http://miktex.org/download>
- **2** einzelne **Pakete** installieren: *"MiKTeX" > "Maintenance (Admin)" > "Package Manager (Admin)"*
- **3** LATEX **Editor** einrichten, z.B. Texmaker

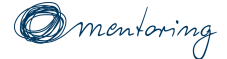

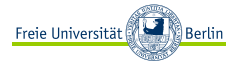

#### $Linux<sup>1</sup>$

- **1** Konsole öffnen (Strg+Alt+T)
- **2** sudo apt-get install texlive-full
- **3** wget <http://mirror.ctan.org/graphics/pgf/contrib/tikz-qtree.zip>
	- ▶ **im Ordner entpacken**
- **4** sudo mv tikz-qtree/ /usr/share/texmf/tex/latex/
- **5** sudo texhash
- **6** sudo apt-get install texmaker

 $1$ Quelle: <http://milq.github.io/install-latex-ubuntu-debian>

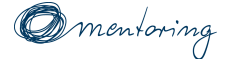

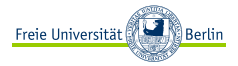

#### Mac

- **1 MacTeX** installieren: <http://www.tug.org/mactex>
- **2** LAT<sub>E</sub>X **Editor** einrichten, z.B. Texmaker

#### Im Browser (installationslos)

Es gibt Online Services wie [Overleaf](https://www.overleaf.com)<sup>2</sup>

Weitere Informationen gibt es auf <https://www.latex-project.org/get>

LATEX Crashkurs, Freie Universität Berlin, 14.11.2019 6 / 72

<sup>2</sup> <https://www.overleaf.com>

<span id="page-9-0"></span>mentoring

Los geht's!

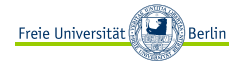

# **Texteditor:** eine neue Datei mit der Endung **.tex** erstellen **Overleaf:** ein neues Projekt anlegen (Anleitung folgt)

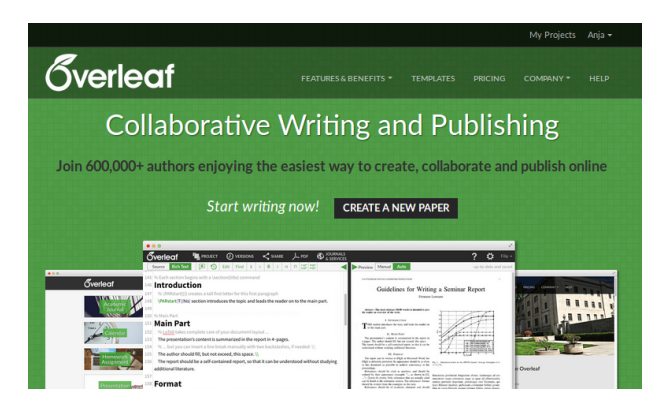

<span id="page-10-0"></span>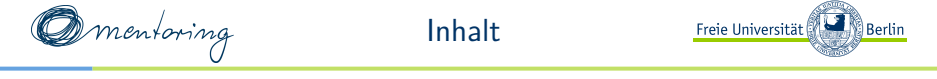

# [Einstieg](#page-3-0)

# [Aufbau eines Dokuments](#page-10-0)

- [Kommandos und Umgebungen](#page-21-0)
- [Textstrukturierung](#page-24-0)
- [Sonderzeichen](#page-56-0)
- [Bilder](#page-61-0)

# [Abspann](#page-68-0)

<span id="page-11-0"></span>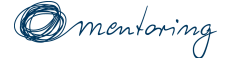

Basisstruktur

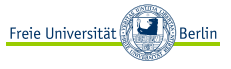

Jedes LAT<sub>E</sub>X-Dokument ist wie folgt aufgebaut[[6](#page-72-0)]:

```
\documentclass{<Dokumentenklasse >}
\begin{document}
  Inhaltsbereich
\end{document}
```
LATEX bringt standardmäßig verschiedene **Dokumentenklassen**[[3](#page-71-0)] mit, die verschiedene Eigenschaften haben, um unterschiedlichen Anwendungen gerecht zu werden.

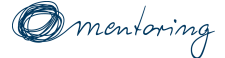

Dokumentenklassen

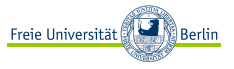

Jede **Dokumentenklasse** bringt ein Bündel von Befehlssätzen und Einstellungen mit.

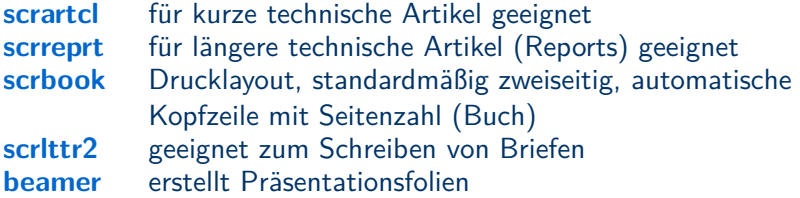

#### Hinweis

Das sog. **Koma Script**[[4\]](#page-72-1) ist ein Bündel von Klassen und Paketen, welches die amerikanischen Klassen an den europäischen Textsatz anpasst.

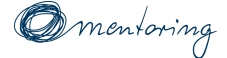

Inhaltsbereich

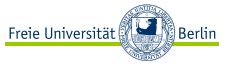

# Der eigentliche Inhalt folgt in der **document**-Umgebung.

#### Hinweis

Mittels **%** kann man einzelne Zeilen auskommentieren – diese werden nicht interpretiert. Für mehrere Zeilen gibt es einen Shortcut:

- ▶ Overleaf V2 (Strg+Shift+/)
- ▶ TEXMaker (Strg+T)

<span id="page-14-0"></span>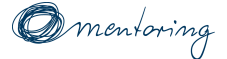

# PDF erzeugen

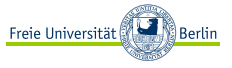

# Als Engine zum Kompilieren empfehlen sich XelAT<sub>F</sub>X und LualAT<sub>F</sub>X.

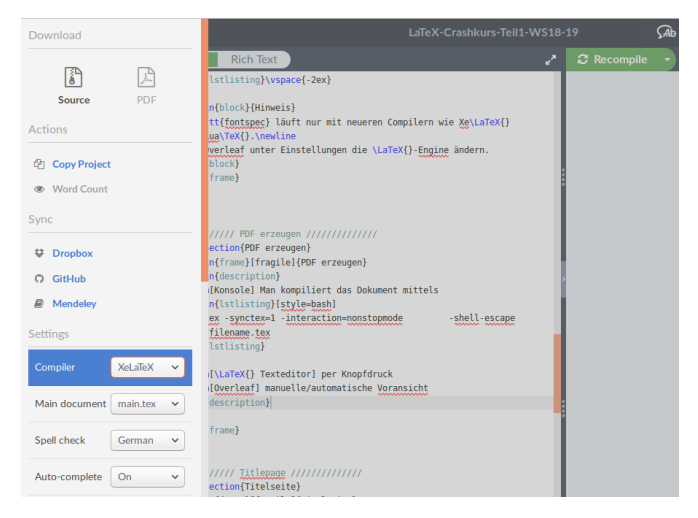

**[Basisstruktur](#page-11-0) [PDF erzeugen](#page-14-0) [Globale Einstellungen](#page-17-0) [Pakete](#page-18-0) [Titelseite](#page-19-0) [Dokumentaufteilung](#page-20-0)**

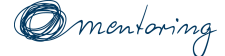

PDF erzeugen

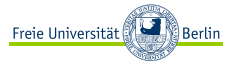

# **Konsole** Man kompiliert das Dokument mittels

```
xelatex -synctex=1 -interaction=
   nonstopmode -shell -escape path/
   filename.tex
```
**LAT<sub>F</sub>X Texteditor** per Knopfdruck

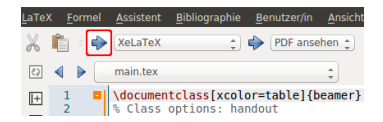

#### **Overleaf** manuelle/automatische Voransicht

**[Basisstruktur](#page-11-0) [PDF erzeugen](#page-14-0) [Globale Einstellungen](#page-17-0) [Pakete](#page-18-0) [Titelseite](#page-19-0) [Dokumentaufteilung](#page-20-0)**

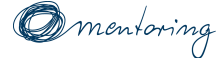

### PDF erzeugen

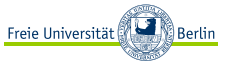

#### Hinweis

Manchmal hat sich ein Fehler eingeschlichen, den man durch erneutes Kompilieren nicht los wird. Dann empfiehlt sich ein Kompilieren von Grund auf, ein sog. "recompile from scratch".

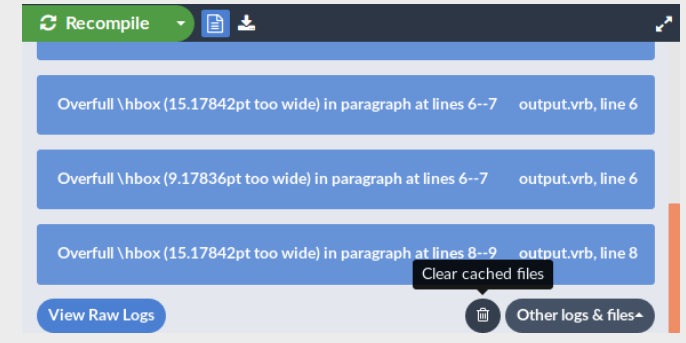

<span id="page-17-0"></span>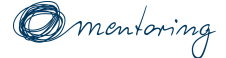

Globale Einstellungen

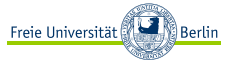

Optional können das gesamte Dokument betreffende Einstellungen getätigt werden:

**\documentclass**[fontsize=10pt]{scrartcl} **\begin**{document} Inhaltbereich **\end**{document}

Achtung:

Optionen werden in eckigen Klammern geschrieben.

<span id="page-18-0"></span>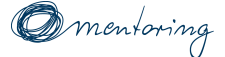

Pakete

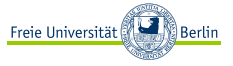

TEX und LATEX besitzen einen Grundstock an Befehlen. Wenn man darüber hinaus Modifizierungen vornehmen möchte, muss man zusätzliche Pakete[[10\]](#page-73-0) einbinden, die weitere Befehle bieten.

```
\documentclass [...]{scrartcl}
 \usepackage{fontspec} % Schriftpaket
  \usepackage[ngerman]{babel} % Sprachpaket
  \usepackage{lmodern} % verbessert die Schriftart
\begin{document}
  Inhaltsbereich
\end{document}
```
#### Achtung

fontspec läuft nur mit neueren Compilern wie XelATFX oderLuaTFX. Bei Overleaf unter Einstellungen die LATEX-Engine ändern.

<span id="page-19-0"></span>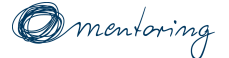

**Titelseite** 

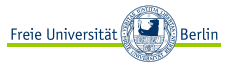

Die für ein Dokument wichtigen Angaben (wie z.B. Titel, Autor und Datum) lassen sich einfach eingeben und werden automatisch formatiert.[[12\]](#page-73-1)

```
\begin{titlepage}
   \title{Dokumententitel} % obligatorisch
   \author{Autor des Dokumentes} % obligatorisch
   \titlehead{Kopf einer Titelseite}
   \subtitle{Untertitel}
   \publishers{Herausgeber des Dokumentes}
   \date{\today} % erzeugt das aktuelle Datum
\end{titlepage}
\maketitle % erstellt die Titelseite
```
#### **Hinweis**

Bei mehreren Autoren werden diese mit **\and** voneinander getrennt.

<span id="page-20-0"></span>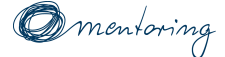

Dokumentaufteilung

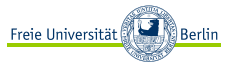

Bei viel Inhalt lohnt es sich, den Inhalt der Übersicht halber in mehrere Dateien aufzuteilen.

**\input**{pfad/datei} % Bindet die Datei ein **\include**{pfad/datei} % Erzeugt eine neue Seite und % bindet die Datei ein

#### Hinweis

Die Angabe einer Dateiendung ist nicht notwendig und vermeidet sogar Fehler.

<span id="page-21-0"></span>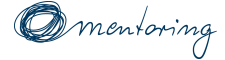

Inhalt

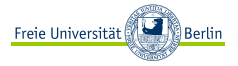

# [Einstieg](#page-3-0)

# [Aufbau eines Dokuments](#page-10-0)

- [Kommandos und Umgebungen](#page-21-0)
- [Textstrukturierung](#page-24-0)
- [Sonderzeichen](#page-56-0)
- [Bilder](#page-61-0)

# [Abspann](#page-68-0)

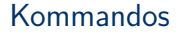

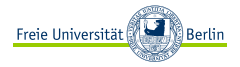

<span id="page-22-0"></span>Ein Kommando (auch Befehl) wird mit einem Backslash eingeleitet:

**Beispiel** 

{**\huge** nachfolgender Text}

# Und so sieht es aus: nachfolgender Text

# Manche Kommandos erhalten zusätzliche Argumente:

**Beispiel** {**\fontsize** {40}{48} **\selectfont** großer Text} Und so sieht es aus: großer Text

<span id="page-23-0"></span>**[Kommandos](#page-22-0) [Umgebungen](#page-23-0)**

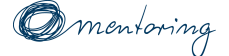

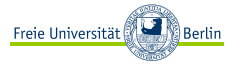

Eine Umgebung fasst einen Bereich ein. Sie hat immer die folgende Form:

**\begin**{<Umgebungsname >} <Teil dazwischen > **\end**{<Umgebungsname >}

#### **Beispiel**

```
\begin{center}
 Dieser Text ist zentriert
\end{center}
```
<span id="page-24-0"></span>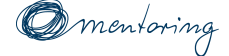

Inhalt

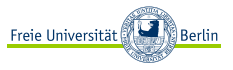

- [Einstieg](#page-3-0)
- [Aufbau eines Dokuments](#page-10-0)
- [Kommandos und Umgebungen](#page-21-0)
- [Textstrukturierung](#page-24-0)
- [Sonderzeichen](#page-56-0)
- [Bilder](#page-61-0)
- [Abspann](#page-68-0)

<span id="page-25-0"></span>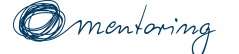

Absätze und Zeilenumbrüche

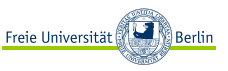

Einen Absatz erzeugt man per **Leerzeile** im Quelltext oder mit **\par**

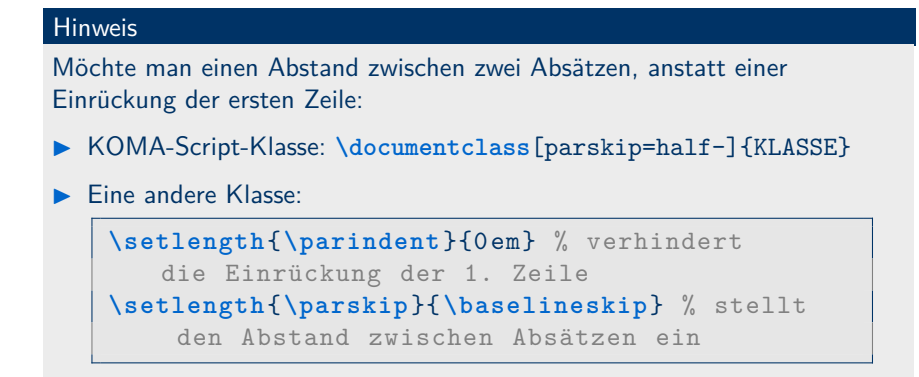

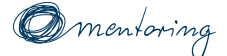

*Omentoring* Absätze und Zeilenumbrüche

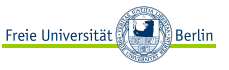

# Einen manuellen Zeilenumbruch ohne Abstand einfügen:

**\newline** , **\linebreak**

#### Hinweis

Besser nur in Ausnahmefällen benutzen. Erzeugt einen Zeilenumbruch im selben Absatz, zerstört Blocksatz.

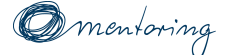

Absätze und Zeilenumbrüche

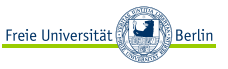

# Einen Zeilenumbruch mit vertikalem Abstand erzeugen:

**\vskip** <Abstand >

# Einige bekannte Längeneinheiten[\[9\]](#page-73-2) sind:

- ▶ **cm** Zentimeter
- **mm** Millimeter
- ▶ **in** Zoll (1in *≈* 2*,* 54cm)
- ▶ **pt** Punkt (1pt *≈* 0*,* 351mm)
- ▶ **em** Geviert (1em entspricht der Breite eines "M")
- $\blacktriangleright$  **ex** (1ex entspricht der Höhe eines "x")

<span id="page-28-0"></span>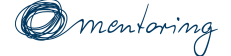

Abstände

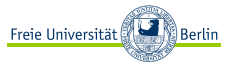

# Einen horizontalen / vertikalen Abstand zwischen zwei Objekten setzen:

**\hspace**{<Abstand >} % horizontaler Abstand **\vspace**{<Abstand >} % vertikaler Abstand

#### Einen vordefinierten vertikalen Abstand zwischen zwei Absätzen setzen:

**\bigskip** , **\medskip** , **\smallskip**

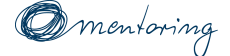

Abstände

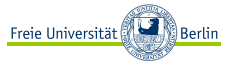

# Zwei Objekte voneinander weg, an die Seitenränder schieben:

**\hfill** , **\vfill**

# Kleine horizontale Abstände können mit folgenden Befehlen erzeugt werden:

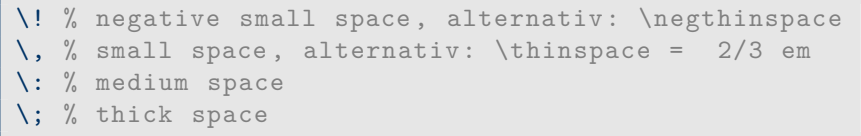

<span id="page-30-0"></span>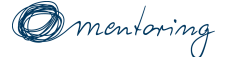

Seitenumbruch

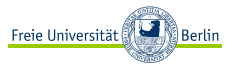

LATEX bricht automatisch auf neue Seiten um und vermeidet dabei sog. " Einen **manuellen Umbruch** erzeugt man mittels: Waisenkinder & Witwen"(ehemals "Schusterjungen & Hurenkinder").<br>Spen **manuallan Umbruch** erzeutt man mittele.

**\clearpage** % bei einseitigen Dokumenten **\cleardoublepage** % bei doppelseitigen Dokumenten

### Darüber hinaus gibt es die Befehle:

**\newpage** % forciert sofortigen Seitenumbruch **\pagebreak** % verteilt Inhalt auf gesamte Seite

#### Hinweis

Besser nur in Ausnahmefällen benutzen, da sie Gleitobjekten keine Möglichkeit geben, entstandenen Weißraum zu nutzen.

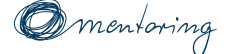

# **Seitenumbruch**

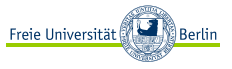

#### **Hinweis**

Entstehen doch einmal Witwen oder Waisenkinder, lässt sich der Absatz manuell mittels

**\looseness**=-1

um eine Zeile kürzen oder aber mit

```
\looseness=1
```
um eine Zeile erweitern.

<span id="page-32-0"></span>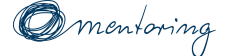

Gliederung

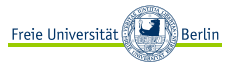

Überschriften 1., 2. und 3. Grades werden mit folgende Befehlen erstellt:

**\section**{my Headline} **\subsection**{my Subhead} **\subsubsection**{my Subhead}

#### Hinweise

Tiefere Gliederungen sollte man nur in Ausnahmefällen benutzen.

#### Achtung

Es darf keine Subsection ohne eine Section existieren.

<span id="page-33-0"></span>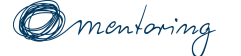

Inhaltsverzeichnis (TOC)

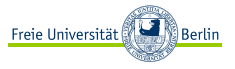

# Der Befehl **\tableofcontents** erstellt das Inhaltsverzeichnis (TOC) automatisch und benutzt dabei alle Überschriften.

#### Achtung:

Zweimal kompilieren!

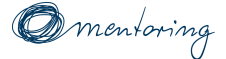

**Inhaltsverzeichnis (TOC)** 

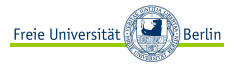

# Weitere Gliederungsmöglichkeiten[\[6\]](#page-72-0):

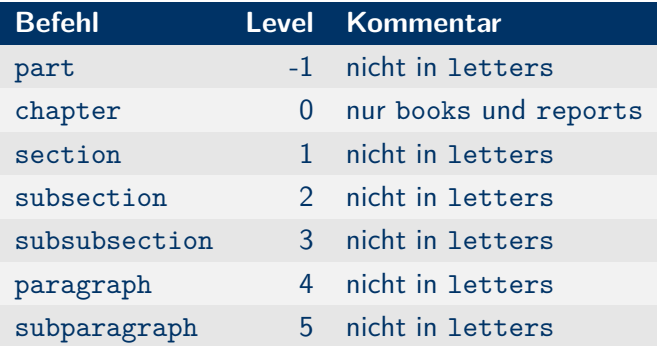

Die Gliederungstiefe im TOC kann wie folgt festgelegt werden:

**\setcounter**{tocdepth}{2} % geht nur bis subsection

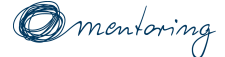

Inhaltsverzeichnis (TOC)

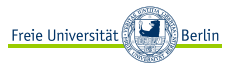

Lange Überschriften können für das TOC abgekürzt werden:

**\section**[Kurze Ü-Schrift]{Eine lange Überschrift}

Überschrift ohne Nummerierung (taucht nicht im TOC) auf:

**\section**\*{Diese Überschrift taucht nicht im TOC auf}

Überschrift ohne Nummerierung (wird dem TOC hinzugefügt):

**\addcontentsline**{toc}{section}{Überschrift ohne Nr.} **\section**\*{Überschrift ohne Nummer}
<span id="page-36-0"></span>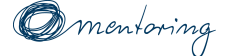

Auflistung

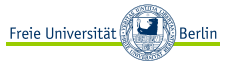

- ▶ Unnummerierte Auflistung mit **itemize**
	- *•* kann bis zu vier Ebenen tief geschachtelt werden

```
\begin{itemize}
  \item erster Stichpunkt
  ...
\end{itemize}
```
- **1** Nummerierte Auflistung (Aufzählung) mit **enumerate**
	- **1.1** kann ebenfalls bis zu vier Ebenen tief geschachtelt werden

```
\begin{enumerate}
  \item erste Aufzählung
  ...
\end{enumerate}
```
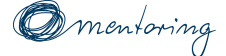

Auflistung

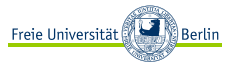

Eine weitere Möglichkeit bietet die **description**-Umgebung:

- **Begriffe** Statt Bullets werden hier hervorgehobene Begriffe zur Auflistung verwendet.
- **How to?** Man übergibt dem **item**-Befehl ein Argument in eckigen Klammern.
- **Nested** sehen nicht gut aus.

**\begin**{description} **\item**[Begriff 1] ... **\item**[Begriff 2] ... **\end**{description}

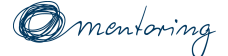

Auflistung

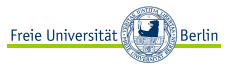

Die Aufzählungszeichen lassen sich auch verändern. Dazu bindet man das Paket **enumitem**[[2](#page-71-0)] ein:

```
\usepackage{enumitem}
\begin{document}
   \begin{enumerate}[label=<Form >]
      \item erste Aufzählung
      ...
   \end{enumerate}
\end{document}
```
Für <Form> können u.a. folgende Befehle verwendet werden:

```
▶ \arabic* für Zahlen
```
- ▶ **\alph\*** oder **\Alph\*** für Klein-/Großbuchstaben
- ▶ **\roman\*** oder **\Roman\*** für römische Nummerierung

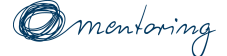

## Auflistung

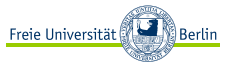

#### Hinweis

Weitere optionale Modifikationsmöglichkeiten:

- ▶ Die horizontale Einrückung der gesamten Auflistung: leftmargin=<Länge>
- ▶ Die horizontale Einrückung der Labels (1. Zeile): itemindent=<Länge>
- Gibt die Breite der Labels an: labelwidth=<Länge>
- ▶ Der vertikale Abstand der Auflistungspunkte untereinander: itemsep=<Länge>

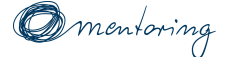

Auflistung

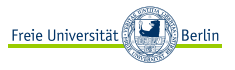

## Einstellungen können global in der Präambel vorgenommen werden.

#### **Beispiel**

```
\setlist[itemize]{font=\color{blue}\bfseries}
\setlist[itemize ,1]{label=$\diamond$, ref=
   \labelitemi}
\setlist[itemize ,2]{label=$\bullet$, ref=
   \labelitemii}
\setlist[description]{leftmargin=5em, labelwidth
   =5em, labelsep=0em, itemindent=0em}
```
Alle **itemize**-Bullets werden fett und blau dargestellt. Diejenigen 1. und 2. Grades erhalten ein anderes Zeichen.

<span id="page-41-0"></span>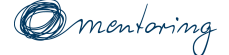

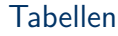

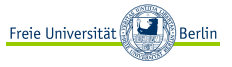

Einfachste Tabelle mit:

**\begin**{tabular}{<Format >} % Beispiel: {|l||c|r|} <Tabelleninhalt > **\end**{tabular}

In das Feld <Format> wird für jede Spalte die Formatierung angegeben:

- **c** zentriert den Text (einzeilig)
- **l** richtet den Text links aus (einzeilig)
- **r** richtet den Text rechts aus (einzeilig)

**p{<Size>}** erzeugt eine Spalte fester Breite, setzt den Zelleninhalt in Blocksatz und bricht automatisch um.

**|** (Pipe) zieht eine vertikale Trennlinie zwischen zwei Spalten

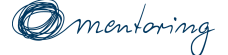

Tabellen

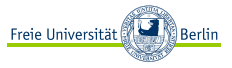

### Der <Tabelleninhalt> wird wie folgt gesetzt:

- **&** trennt die Spalten voneinander
- **\\** trennt die Zeilen voneinander (alternativ: **\tabularnewline**)
- **\hline** zieht eine horizontale Trennlinie zwischen zwei Zeilen
- **\cline{n-m}** horizontale Trennlinie von Spalte n bis Spalte m

**Beispiel** 

```
\begin{tabular}{| l || c | r |}
  Spalte 1 & Spalte 2 & Spalte 3 \\
  \hline % horizontale Trennlinie
  1 & 2 & 3 \\
\end{tabular}
```
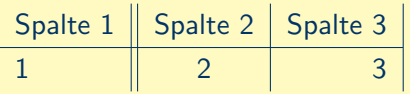

### Hinweis

Dabei richtet sich die Tabellenbreite nach dem Inhalt.

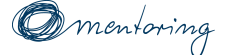

Tabellen

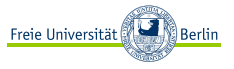

Soll die Tabelle eine feste Breite besitzen, benutzt man das Paket **tabularx**. Spalten, die mit **X** deklariert wurden, teilen sich den verbliebenen Platz zu gleichen Teilen auf und brechen den Zelleninhalt ggf. um.

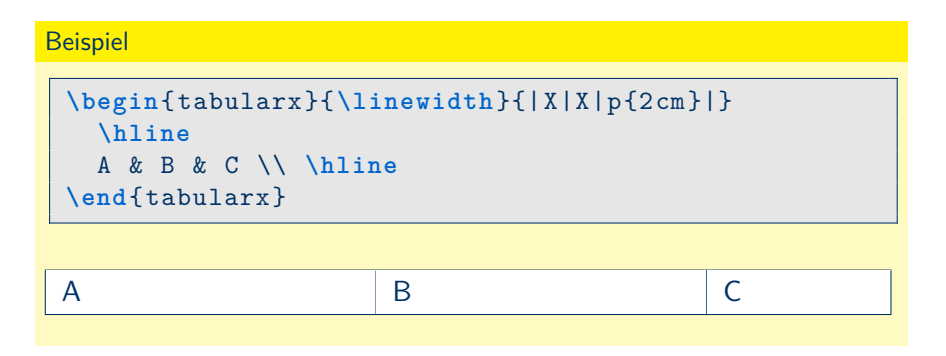

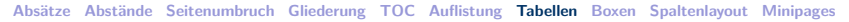

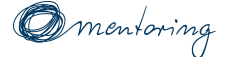

Zellen verschmelzen

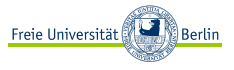

Um Zeilen zu verschmelzen, benötigt man das Paket **multirow**.

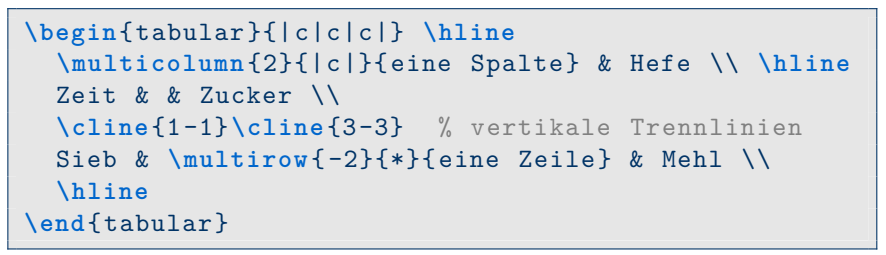

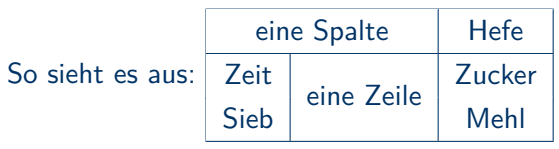

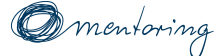

Tabellen verschachteln

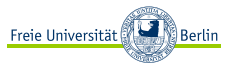

Tabellen können auch geschachtelt werden:

```
\begin{tabular}{|l|l|} \hline
erste Zelle & { % Tabelle muss eingefasst werden
  \begin{tabular}{|c|} \hline
    Zeile 1 \\ \hline
    Zeile 2 \\ \hline
  \end{tabular}} % Ende der Einfassung
  \\ \hline
\end{tabular}
```
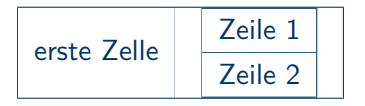

#### Hinweis

Die innere Tabelle muss mit **{ }** eingefasst werden.

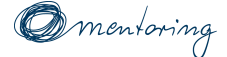

**Tabellenhacks** 

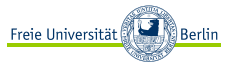

Die Zellenhöhe kann vergrößert werden:

**\setlength**{**\arraystretch** }{1.2} % um 20% vergrößert

Gleiche Definition für viele Spalten vereinfachen:

**\begin**{tabular}{\*{10}{ |c } |} % 10 Spalten

Es können zusätzliche Einstellungen für eine gesamte Spalte gemacht werden. Hier wird der Blocksatz in linksbündigen Flattersatz geändert:

**\begin**{tabular}{>{**\raggedright \arraybackslash**}p{5cm}}

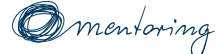

**O** mentoring Tabellenumgebung & LOT

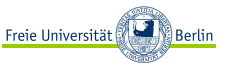

- ▶ ermöglicht eine Beschriftung der Tabelle
- ▶ wird im Tabellenverzeichnis (LOT) automatisch aufgeführt
- ein Tabellenverzeichnis wird mit **\listoftables** erstellt.

```
\begin{table}
 \centering
  \caption[Kurzform]{lange Beschriftung}
 \begin{tabular}{|l|l|} \hline
   Zelle 1 & Zelle 2 \\ \hline
 \end{tabular}
\end{table}
```
#### **Tabelle 1:** lange Beschriftung

$$
Zelle 1 | Zelle 2
$$

<span id="page-48-0"></span>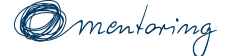

Boxen

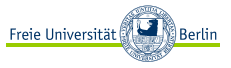

In  $Tr X$  wird jedes Element – auch einzelne Lettern – in Boxen[\[5\]](#page-72-0) verpackt. Boxen haben dreidimensionale Eigenschaften:

### **Abbildung 1:** Box<sup>3</sup>

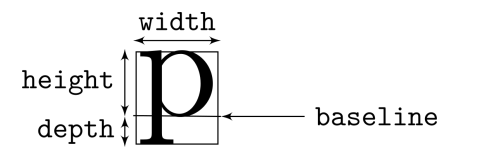

**Höhe:** Länge zwischen der Grundlinie (baseline) und der Oberkante der Box

**Tiefe:** Länge zwischen der Grundlinie (baseline) und dem unteren Ende der Box **Breite:** Länge, welche die Box

auf Grund des Inhalts einnimmt

3<br><https://en.wikibooks.org/wiki/LaTeX/Boxes#/media/File:Texcharbox.svg>

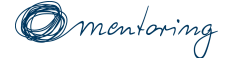

Framebox

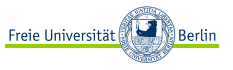

Text lässt sich mit einer fbox sehr einfach einrahmen.

Text lässt sich mit einer **\textbf**{fbox} sehr **\fbox**{einfach einrahmen}.

#### **Hinweis**

Allerdings werden werden auf diese Weise eingerahmte Abschnitte nicht umgebrochen.

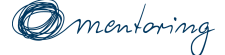

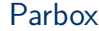

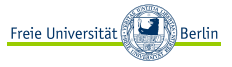

Die **parbox** wird eingesetzt, damit der Text nicht über das Layout hinaus ragt. Ihr kann die Höhe als optionales Argument übergeben werden.

```
\fbox{% umgebende Box
  \parbox{\dimexpr\textwidth -2\fboxsep}{%
  % Textbreite abzüglich 2*Rahmenbreite
    Die \textbf{parbox} wird eingesetzt , damit der
    Text nicht über das Layout hinaus ragt.
    Ihr kann die Höhe als optionales Argument
    übergeben werden.
  \frac{1}{2}%
}
```
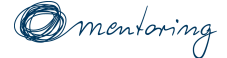

Rotatebox

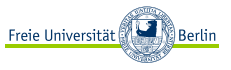

Objekte können mittels **rotatebox** gegen den Uhrzeigersinn gedreht werden:

\rotatebox [<0ption>] {<Winkel>} {<Inhalt>}

Optionales Argument ist der Punkt, um den das Objekt gedreht wird.

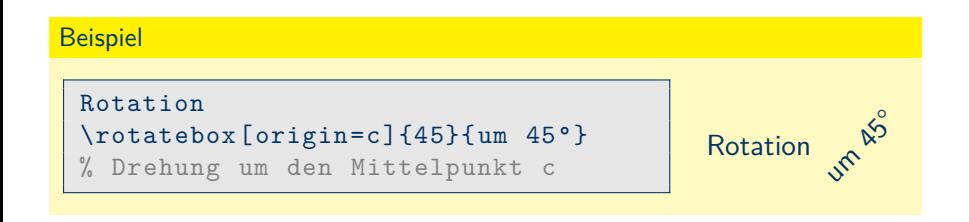

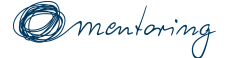

Raisebox

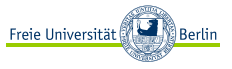

Inhalte können mittels **raisebox** vertikal verschoben werden:

\raisebox{<Verschiebung>}[<Höhe>][<Tiefe>]{<Inhalt>}

**Verschiebung:** Größe, um die der Inhalt nach oben verschoben wird

- **Höhe:** gibt darüber zusätzlichen Abstand
- **Tiefe:** gibt darunter zusätzlichen Abstand

```
Beispiel
```
Einige Zei**\raisebox**{2pt}{ch}en ragen aus dem Text he**\raisebox**{-2pt}{rau}s.

Einige Zeichen ragen aus dem Text heraus.

<span id="page-53-0"></span>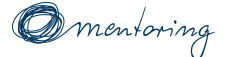

**Spaltenlayout** 

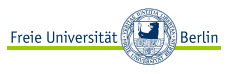

- ▶ Einzelne Bereiche einer Seite können in mehrere Spalten aufgeteilt werden.
- ▶ Dafür wird das **multicol**-Paket benötigt.

```
\usepackage{multicol}
\begin{document}
   \begin{multicols}{<Anzahl >}
   Inhalt
   \end{multicols}
   ...
\end{document}
```
Der Abstand zwischen den Zeilen kann wie folgt angepasst werden:

**\setlength**{**\columnsep**}{1em}

<span id="page-54-0"></span>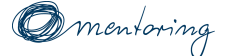

**Minipages** 

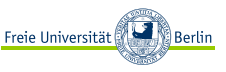

Minipages geben – neben Spalten und Tabellen – die Möglichkeit, Inhalte zusammengehörig in einer Art **Container** zu anderen Inhalten auszurichten und ihnen eine feste Breite zu geben.

```
\begin{minipage}[<Äußere Pos.>][<Höhe >]%
  [<Innere Pos.>]{<Breite>}
  Inhalt
\end{minipage}
```
**Äußere Pos.** (optional) – richtet die Minipage relativ zur aktuellen Grundlinie aus: **c**enter, **t**op, **b**ottom **Höhe** (optional), ist eine gültige Längenangabe – durch welche die Gesamthöhe der Minipage bestimmt wird. **Innere Pos** (optional) – richtet den Inhalt der Minipage innerhalb der angegebenen HÖHE aus.

**Breite** (obligatorisch) – Gesamtbreite der Minipage

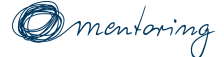

**Minipages** 

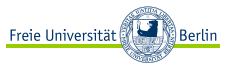

```
\begin{minipage}[t]{0.4\linewidth}
  Inhalt 1
\end{minipage}
\hfill % schiebt die nachfolgende Minipage an den
       % rechten Layoutrand
\begin{minipage}[t]{0.55 \linewidth}
   Inhalt 2
\end{minipage}
```
### Achtung

Die Gesamtbreite aller Minipages muss kleiner als \linewidth sein.

### Hinweis

Gibt man keine äußere Position an, richten sich die Minipages vertikal mittig zueinander aus.

<span id="page-56-0"></span>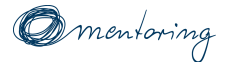

Inhalt

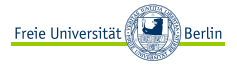

## [Einstieg](#page-3-0)

- [Aufbau eines Dokuments](#page-10-0)
- [Kommandos und Umgebungen](#page-21-0)
- [Textstrukturierung](#page-24-0)

## [Sonderzeichen](#page-56-0)

[Bilder](#page-61-0)

## [Abspann](#page-68-0)

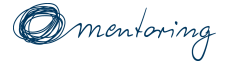

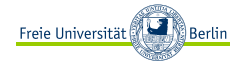

## Eine kleine Auswahl[[11,](#page-73-0) [15](#page-74-0)]:

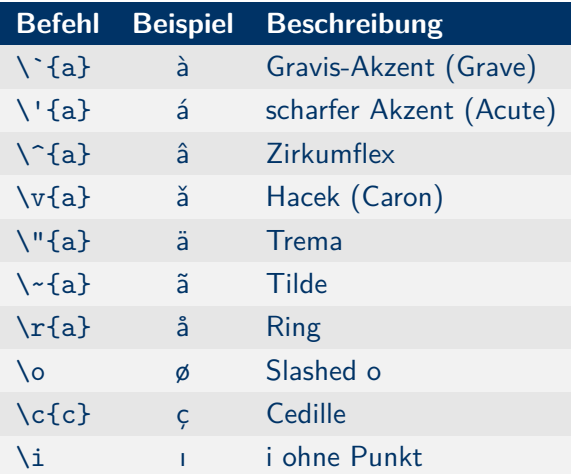

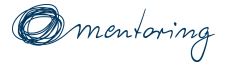

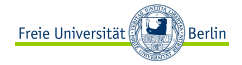

# Eine kleine Auswahl[[11,](#page-73-0) [15](#page-74-0)]:

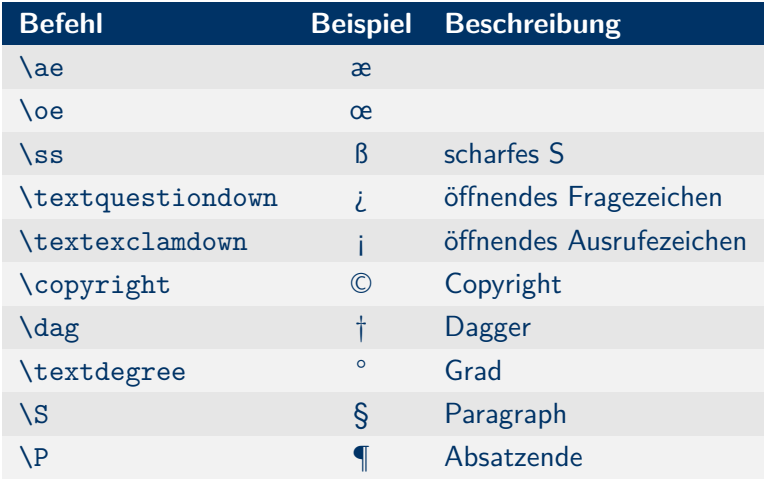

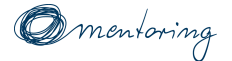

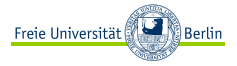

## Eine kleine Auswahl[[11,](#page-73-0) [15](#page-74-0)]:

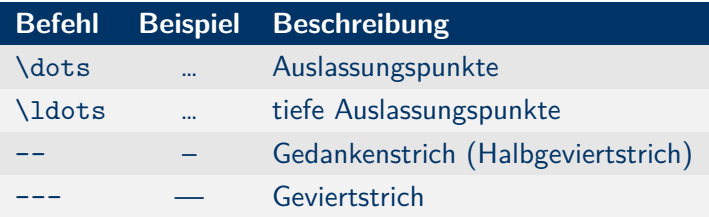

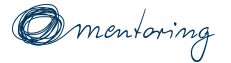

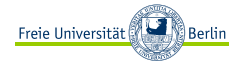

# Durch LATEX belegte Zeichen[[11,](#page-73-0) [15](#page-74-0)]:

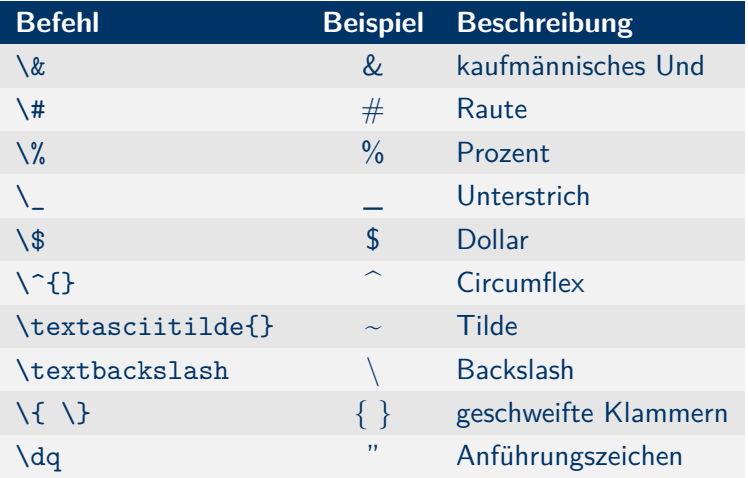

<span id="page-61-0"></span>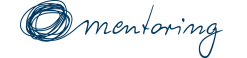

Inhalt

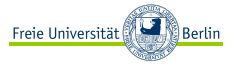

- [Einstieg](#page-3-0)
- [Aufbau eines Dokuments](#page-10-0)
- [Kommandos und Umgebungen](#page-21-0)
- [Textstrukturierung](#page-24-0)
- [Sonderzeichen](#page-56-0)
- [Bilder](#page-61-0)

## [Abspann](#page-68-0)

<span id="page-62-0"></span>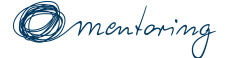

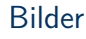

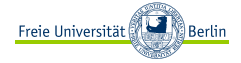

Benötigt das Paket **graphicx**. Ein Bild bindet man wie folgt ein:

**\includegraphics** [<0ption>]  $\{/ $Name>$$  Optionen:

- $\blacktriangleright$  scale=1 (Werte  $>0$ )
- ▶ width=0.5**\linewidth**
- ▶ height=**\textheight**
- ▶ keepaspectratio

### **Beispiel**

**\includegraphics** [width=0.5**\linewidth**] {img/kuh}

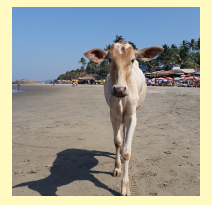

<span id="page-63-0"></span>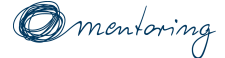

# Bildumgebung & LOF

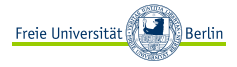

- ▶ Erlaubt eine Bildbeschreibung.
- Ein Figurenverzeichnis (LOF) wird automatisch mit **\listoffigures** erstellt. Es übernimmt alle Bildumgebungen.
- ▶ **htp** verbessert die Positionierung im Dokument. **Abbildung 2:** Bildbeschreibung

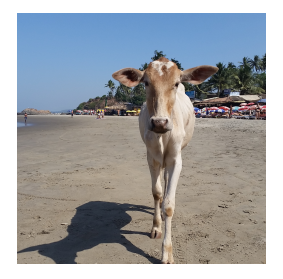

```
\begin{figure}[htp]
 \centering% zentriert das Bild
  \includegraphics[width=0.5\linewidth]{img/kuh}
  \caption[kurze Beschreibung]{Bildbeschreibung}
  \label{fig:awesome_image} % setzt einen Link
\end{figure}
```
<span id="page-64-0"></span>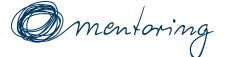

**Subcaption** 

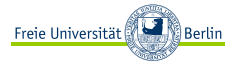

Mit Hilfe des Pakets **subcaption** können mehrere Bilder nebeneinander und mit der gleichen Bildunterschrift [[13\]](#page-74-1) versehen werden:

```
\begin{figure}[htb]
 \centering
  \begin{subfigure}{0.45 \linewidth} % wie minipage
    \includegraphics[width=\linewidth]{img/kuh}
    \caption{Alma}
 \end{subfigure}
  \hfill % oder \hspace{1em}
  \begin{subfigure}{0.45 \linewidth}
    \includegraphics[width=\linewidth]{img/kuh}
    \caption{Berta}
  \end{subfigure}
  \caption{Zwei Kühe} % gemeinsame Beschriftung
\end{figure}
```
**[Bilder einbinden](#page-62-0) [Bildumgebung & LOF](#page-63-0) [Subcaption](#page-64-0) [Bilder umfließen](#page-66-0)**

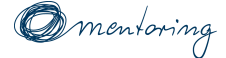

## Subcaption

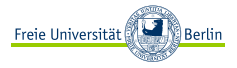

### So sieht es aus:

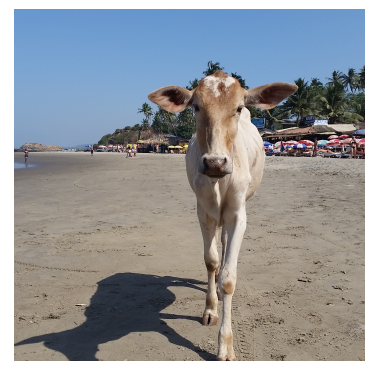

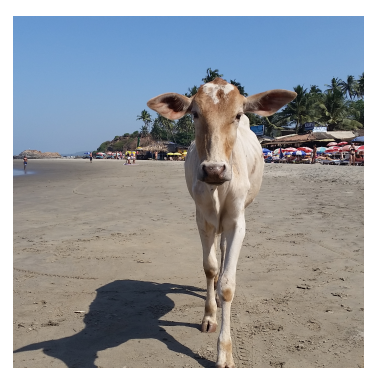

**(a)** Alma **(b)** Berta

#### **Abbildung 3:** Zwei Kühe

<span id="page-66-0"></span>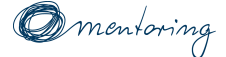

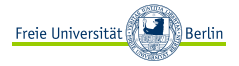

Benötigt das Paket **wrapfig**. Die Umgebung erhält folgende Argumente[\[1\]](#page-71-1):

```
\begin{wrapfigure}[<Zeilenzahl >]{<Ausrichtung >}%
  [<Überhang>]{<Breite>}
  \centering \includegraphics[<Größe >]{Pfad/Dateiname}
  \caption{Bildunterschrift}
\end{wrapfigure}
Hier kommt der Text, der um das Bild fließt \ldots
```
**Zeilenzahl** optional, manuelle Einstellung, wie viele Zeilen gewrapt werden sollen

**Bildausrichtung** Das Bild wird **l**inks- oder **r**echtsbündig im Layout ausgerichtet. Für Bücher gibt es die Optionen: **i**, **o Überhang** optional, lässt das Bild aus dem Layout herausragen **Breite** gibt an, wie viel Platz dem Bild gegeben werden soll

**[Bilder einbinden](#page-62-0) [Bildumgebung & LOF](#page-63-0) [Subcaption](#page-64-0) [Bilder umfließen](#page-66-0)**

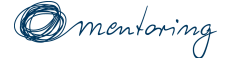

### Bilder umfließen

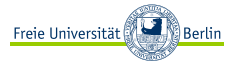

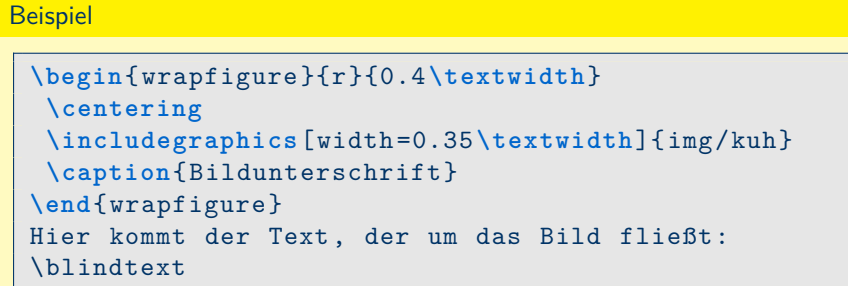

*Leider funktioniert wrapfig nicht auf Beamerseiten.*

<span id="page-68-0"></span>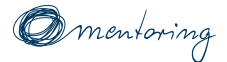

Inhalt

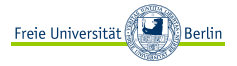

## [Einstieg](#page-3-0)

- [Aufbau eines Dokuments](#page-10-0)
- [Kommandos und Umgebungen](#page-21-0)
- [Textstrukturierung](#page-24-0)
- [Sonderzeichen](#page-56-0)
- [Bilder](#page-61-0)

## [Abspann](#page-68-0)

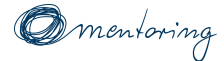

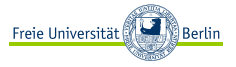

**Templates** Um euch den Einstieg etwas zu erleichtern, haben wir für euch Templates erstellt. Dieses könnt ihr für die Abgabe von Übungszetteln oder zum Schreiben von Skripten benutzen.

- ▶ **Mathe/(Bio-)Informatik**
	- <https://www.overleaf.com/read/xrzxnqqnjccd>
- ▶ **Pyhsik** <https://www.overleaf.com/read/pvmmgzchwysx>
- ▶ **Präsentationsfolien**

<https://www.overleaf.com/read/mpspghtzsfns>

Weitere Templates[[8](#page-73-1)] für verschiedene Anwendungen gibt es online zu finden.

**Teil 2** folgt am 9. November 2018

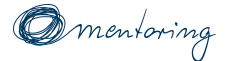

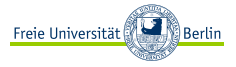

▶ Die Freie Universität Berlin bietet regelmäßig einen LATFX-ABV-Kurs an:

<http://latex.userpage.fu-berlin.de/>

- ▶ Des weiteren gibt es eine Einstiegshilfe in LATFX[\[7\]](#page-72-1) von der Studienberatung der Freien Universität Berlin.
- ▶ Weiterführende Informationen für Fortgeschrittene gibt es auf den Seiten der TU Graz.[\[14](#page-74-2)]

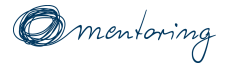

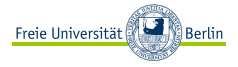

- <span id="page-71-1"></span>[1] **Donald Arseneau**. *The wrapfig package*. Techn. Ber. Jan. 2003. URL: [http://mirrors.concertpass.com/tex](http://mirrors.concertpass.com/tex-archive/macros/latex/contrib/wrapfig/wrapfig-doc.pdf)[archive/macros/latex/contrib/wrapfig/wrapfig-doc.pdf](http://mirrors.concertpass.com/tex-archive/macros/latex/contrib/wrapfig/wrapfig-doc.pdf) (besucht am 01. 11. 2018).
- <span id="page-71-0"></span>[2] **Javier Bezos**. *Customizing lists with the enumitem package*. Techn. Ber. Version 3.5.2. Sep. 2011. url: <https://www.ctan.org/pkg/enumitem> (besucht am 29. 10. 2018).
- [3] **Sascha Frank**. *Standardklassen für Text-Dokumente*. Webseite. Okt. 2018. URL: [https://www.latex](https://www.latex-kurs.de/kurse/Extra/Standard-Dokumentklassen-Latex.pdf)[kurs.de/kurse/Extra/Standard-Dokumentklassen-Latex.pdf](https://www.latex-kurs.de/kurse/Extra/Standard-Dokumentklassen-Latex.pdf) (besucht am 01. 11. 2018).
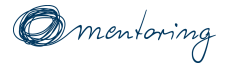

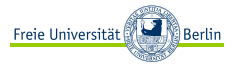

- [4] **Markus Kohm**. *KOMA-Script*. Techn. Ber. März 2018. url: [http://ctan.mirrors.hoobly.com/macros/latex/contrib/koma](http://ctan.mirrors.hoobly.com/macros/latex/contrib/koma-script/doc/scrguide.pdf)[script/doc/scrguide.pdf](http://ctan.mirrors.hoobly.com/macros/latex/contrib/koma-script/doc/scrguide.pdf) (besucht am 01.11.2018).
- [5] **o.A.** *LATEX/Boxes*. Apr. 2017. url: <https://en.wikibooks.org/wiki/LaTeX/Boxes> (besucht am 01. 11. 2018).
- [6] **o.A.** *LATEX/Document Structure*. Aug. 2017. url: [https://en.wikibooks.org/wiki/LaTeX/Document\\_Structure](https://en.wikibooks.org/wiki/LaTeX/Document_Structure) (besucht am 01. 11. 2018).
- [7] **o.A.** *Einstiegshilfe in LATEX*. Dez. 2008. url: [http://page.mi.fu](http://page.mi.fu-berlin.de/rhschulz/Studienberatung/latexinfo.html)[berlin.de/rhschulz/Studienberatung/latexinfo.html](http://page.mi.fu-berlin.de/rhschulz/Studienberatung/latexinfo.html) (besucht am 01. 11. 2018).

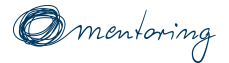

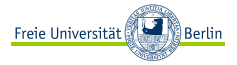

- [8] **o.A.** *LaTeX Templates*. 2017. url: <https://www.latextemplates.com> (besucht am 01. 11. 2018).
- [9] **o.A.** *LATEX/Lengths*. Aug. 2018. url: <https://en.wikibooks.org/wiki/LaTeX/Lengths> (besucht am 27. 11. 2018).
- [10] **o.A.** *Pakete*. Techn. Ber. Nov. 2017. url: <https://ctan.org/pkg> (besucht am 01. 11. 2018).
- [11] **o.A.** *LATEX/Sonderzeichen*. Sep. 2017. url: [https:](https://de.wikibooks.org/wiki/LaTeX-Kompendium:_Sonderzeichen) [//de.wikibooks.org/wiki/LaTeX-Kompendium:\\_Sonderzeichen](https://de.wikibooks.org/wiki/LaTeX-Kompendium:_Sonderzeichen) (besucht am 01. 11. 2018).
- $[12]$  **o.A.**  $\angle$ *AT<sub>F</sub>X* $\angle$ *Title Creation.* Aug. 2018. URL: [https://en.wikibooks.org/wiki/LaTeX/Title\\_Creation](https://en.wikibooks.org/wiki/LaTeX/Title_Creation) (besucht am 01. 11. 2018).

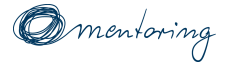

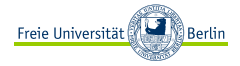

- [13] **Yifan Peng**. *The best way to place figures side-by-side in Latex*. Sep. 2013. URL: [http://blog.pengyifan.com/the-best-way-to](http://blog.pengyifan.com/the-best-way-to-place-figures-side-by-side-in-latex)[place-figures-side-by-side-in-latex](http://blog.pengyifan.com/the-best-way-to-place-figures-side-by-side-in-latex) (besucht am 20. 12. 2018).
- [14] **Thomas Quaritsch**. *Anwendung für Fortgeschrittene*. Nov. 2013. url: <http://latex.tugraz.at/latex/fortgeschrittene> (besucht am 01. 11. 2018).
- [15] **Herbert Voß**. *LaTeX Referenz der Umgebungen, Makros,* Längen und Zähler. Bd. 1. Dez. 2013. URL: <https://www.lehmanns.de/page/latexreferenz> (besucht am 01. 11. 2018).